## **Delta Tips**

**NMDT\_0054**

## **Annotation Function**

**180405\_1** NMR data processing software

Delta software has many functions and tools related to data processing and data presentation. In this issue, we will demonstrate the **Annotation** function.

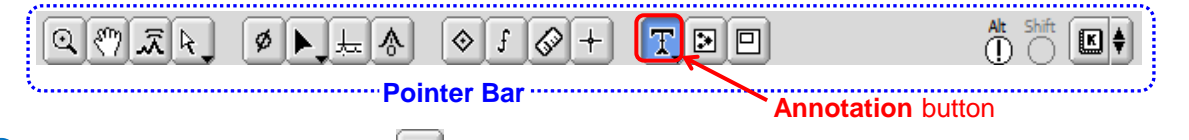

**1** Push the **Annotation** button  $T$  on the **Pointer Bar** in the Data Slate or Processor window.

Note that the cursor has changed to the **Annotation** symbol.

② Select the place where you wish to create a text box with the cursor. An empty box has

been displayed on the data. Type in the text of annotation.

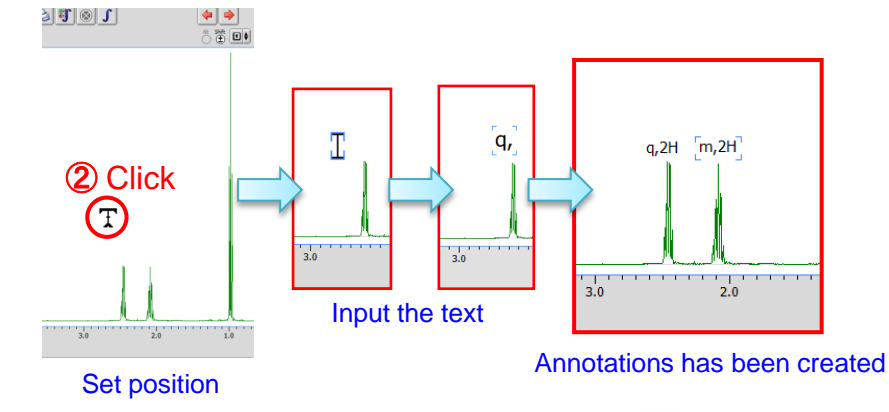

★ You can display/hide annotations by pushing the  $A$ lt and  $A$  [Alt]+[A] keys.

It is also possible to create a **rectangle** or **arrow** on the data. Push and hold the **Annotation** button  $T$  to display the **Annotation** menu.

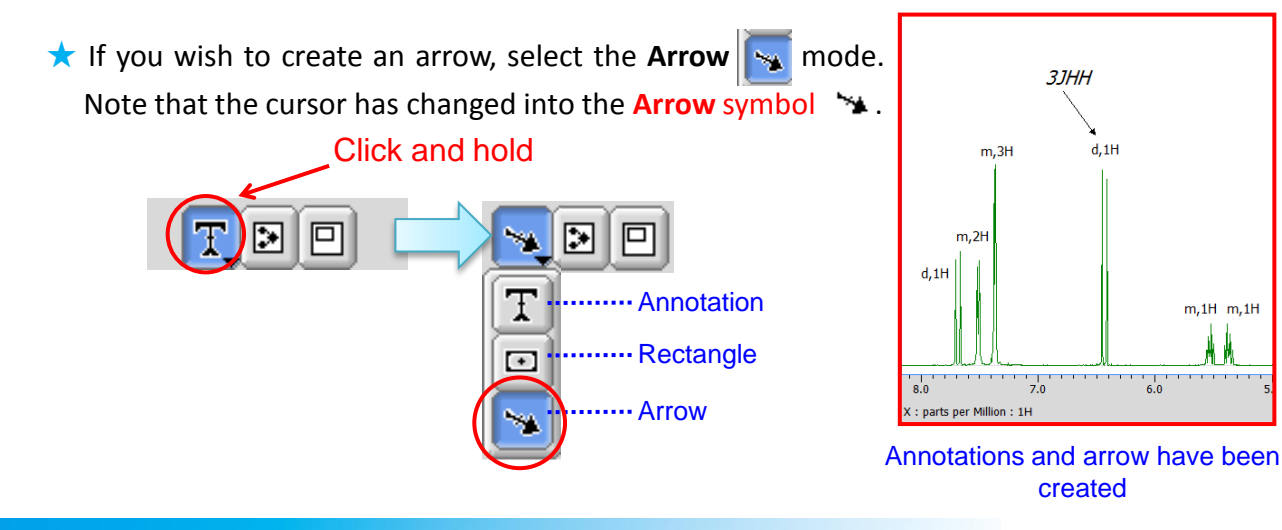

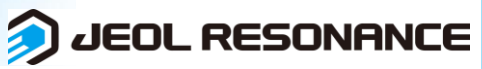